# RYSUNEK PLANISTYCZNY PRZEDMIOT STUDIÓW KIERUNKU GOSPODARKA PRZESTRZENNA NA UNIWERSYTECIE £ÓDZKIM

# DRAWING FOR PLANNING SUBJECT OF THE PHYSICAL PLANNING STUDIES AT THE UNIVERSITY OF ŁÓDŹ

#### Małgorzata Hanzl

Instytut Architektury i Urbanistyki Politechniki £ódzkiej

S³owa kluczowe: planowanie przestrzenne, zagospodarowanie przestrzenne, system informacji przestrzennej, nauczanie, prezentacja danych, mapa tematyczna, wizualizacja, analiza przestrzenna

Keywords: physical planning, land development planning, spatial information system, teaching, data presentation, thematic map, visualisation, spatial analysis

#### Streszczenie

Publikacja stanowi omówienie ćwiczeń z rysunku planistycznego, prowadzonych od trzech lat na Wydziale Ekonomiczno-Socjologicznym Uniwersytetu £ódzkiego dla studentów trzeciego roku kierunku Gospodarka Przestrzenna. Ćwiczenia odbywają się w oparciu o oprogramowanie ArcView GIS. Przedstawiono charakterystykê rysunku planistycznego, oraz warunki jakie musi on spełniać aby stać się skutecznym narzedziem w warsztacie planisty przestrzennego. Artykuł określa poruszana na zajeciach problematyke oraz podaje krótki opis zakresu i formy poszczególnych ćwiczeń. Omówiono rozwijane przez studentów umiejętności, a także główne problemy, które występują w trakcie ćwiczeń. Ilustracją artykułu są przykładowe prace studenckie wykonane na zajeciach.

### **Wstep**

Rysunek planistyczny jest formą przekazu informacji towarzyszącą różnym obszarom planowania przestrzennego. Mówiac o zagadnieniach rysunku w planowaniu urbanistycznym mamy na myśli co najmniej dwa odmienne podejścia do tematu. Jednym z nich jest rysunek wykorzystywany w warsztacie planisty jako metoda dochodzenia do rezultatów opracowania.

Wyobraźmy sobie projektanta, który zaczyna pracę od sporządzenia pewnej liczby szkiców dotyczących danego tematu. Stopniowo, w miarę dojrzewania pomysłów i konkretyzowania się założeń szkice wstępne ewoluują aż do uzyskania końcowego opracowania. Rysunek stanowi narzędzie analiz, metodę sprawdzenia przyjętych założeń projektowych i metodę weryfikacji samej idei projektu.

Druga i w przypadku ekonomistów bardziej chyba istotna funkcja rysunku jest przekazywanie informacji pomiędzy poszczególnymi uczestnikami procesu planowania. Ta wyraźnie utylitarna funkcja narzuca w bardzo dużym stopniu formę rysunku. Po pierwsze musi on być czytelny, zrozumiały, również dla nieprofesjonalisty. Oprócz czytelności istotne jest również kryterium atrakcyjności wizualnej przekazu. Ilustracja, która przyciąga uwagę, jest łatwa w odbiorze stanowi niezwykle skuteczny argument w dyskusjach.

Zajęcia z rysunku planistycznego mają na celu rozwijanie warsztatu, dostarczenie narzędzia umożliwiającego formułowanie opinii w sposób zrozumiały i skuteczny w negocjacjach z pozostałymi osobami zaangażowanymi w proces powstawania planów.

Celem zajęć jest nauczyć studentów wypowiadania się w przyszłej pracy zawodowej w sposób zrozumiały. Zdobyte umiejętności pozwalaja również na współprace w ramach zespołu projektowego, łatwa wymiane danych i informacji. Umiejętność pełnego wykorzystania możliwości SIP pozwala na trafniejsze i szybsze podejmowanie decyzji i analizę zjawisk.

"Powiedz mi, zapomnę. Pokaż mi, zapamiętam. Zaangażuj mnie, zrozumiem." Tell me I forget, show me I remember, involve me I understand, Moore and Davis, 1997, tłumaczenie autora.

### Charakterystyka przedmiotu

Zajęcia z przedmiotu Rysunek Planistyczny prowadzone są od trzech lat dla studentów kierunku Gospodarka Przestrzenna na Wydziale Ekonomiczno-Socjologicznym Uniwersytetu £ódzkiego. Æwiczenia odbywaj¹ siê na trzecim roku studiów dziennych oraz na trzecim roku zaocznych studiów magisterskich. Nauczanie prowadzone jest z wykorzystaniem oprogramowania ArcView GIS 3.2 PL. Cykl zajęć obejmuje dwa semestry. Dotyczy możliwych zastosowań Systemów Informacji Przestrzennej w warsztacie ekonomisty – planisty przestrzennego.

Zadania kursu są dwojakie. Po pierwsze jest to zapoznanie studentów z problematyką szeroko rozumianego rysunku planistycznego - zarówno w formie analogowej (papierowej) jak i cyfrowej. Drugim zadaniem jest nauka i jednoczesne przybliżenie i demonstracja możliwoci oprogramowania z dziedziny systemów informacji przestrzennej. Nauka programu ArcView GIS nie jest tutaj głównym celem, lecz raczej narzędziem dla poznania bardziej ogólnych prawid³owoci. Kolejnym celem realizowanym w pewnym stopniu przy okazji jest popularyzacja oprogramowania GIS jako najlepiej odpowiadającego zastosowaniom planistycznym.

## Definicje – rysunek planistyczny, mapa cyfrowa

Kurs rozpoczyna się zajęciami wstępnymi mającymi na celu zapoznanie z definicją, rodzajami i podstawowymi zasadami rysunku planistycznego, a także z idea oprogramowania GIS. Systemy informacji przestrzennej mo¿na w skrócie scharakteryzowaæ stwierdzeniem, i¿ jest to grupa aplikacji, w których "zarówno użytkownik, jak i komputer wiedzą, czym jest dany obiekt widoczny na rysunku". Odbywa się to dzięki powiązaniu obiektów graficznych z rekordami w bazie danych.

Całość zajęć obejmuje dwa bloki programowe – zgodnie z podziałem roku akademickiego na semestry. Program ćwiczeń semestru zimowego – wprowadzajacego – zawiera charakterystykê metod prezentacji i analiz wykonywanych w oparciu o gotowe dane. Semestr letni przeznaczony jest na samodzielne tworzenie danych przez studentów.

Tematy ćwiczeń związane są ściśle z planowaniem przestrzennym i z warsztatem ekonomisty -planisty. Cykl zajęć zaczyna się od rozwijania umiejętności odczytu informacji z mapy cyfrowej. Na przykładzie mapy świata studenci proszeni są o odnalezienie miejsca o zadanej nazwie, podanie danych zapisanych w tabeli atrybutów (głębokość jeziora, liczba ludności kraju, nazwa stolicy, waluty, etc.) Pierwsze ćwiczenie ma za zadanie uświadomić, iż rysunek tematu i tabela atrybutów stanowi¹ dwie ró¿ne reprezentacje tego samego zbioru danych.

### Graficzna prezentacja danych

Następnie rozpoczynamy pracę z mapą podziału administracyjnego kraju na województwa. Poznajemy ró¿ne graficzne sposoby prezentacji danych opisowych i liczbowych. Do tabeli atrybutów województw dołączane są kolejno tabele opracowane w oparciu o dane statystyczne GUS zawierające problematykę z zakresu ochrony środowiska, turystyki, szkolnictwa i wychowania. Studenci uczą się prezentować dołączone dane. Każde ćwiczenie zakończone jest przygotowaniem gotowej do wydruku kompozycji zawierającej oprócz rysunku legendę, skalê, nazwiska autorów oraz opatrzonej odpowiednim dla przedstawionej problematyki tytu łem (rys. 1). Wymóg nazwania swojej pracy narzuca dyscyplinę myślenia i bardzo konkretyzuje i usprawnia pracę. Przygotowane prace bazują na opracowanym wcześniej schemacie. Muszą spełniać wymagania czytelności prezentacji, jej atrakcyjności i precyzyjnego przedstawienia zadanego problemu.

Dla lepszego zrozumienia czym są dane tabelaryczne, skąd się biorą i jak je tworzyć wprowadzone zostało ćwiczenie polegające na opisaniu poszczególnych miejsc pracy w pracowni studenckiej. Wykorzystujemy do tego celu program Microsoft Excel. Wygenerowaną tabelę zapisaną jako tekst rozgraniczony dołączamy do obiektów reprezentujących stanowiska komputerowe w pracowni. Dodatkowo, dla osób chętnych, istnieje możliwość dołączania przyniesionych, uprzednio zeskanowanych lub wykonanych aparatem cyfrowym własnych zdjęć. Samodzielne wpisanie treści do tabeli bardzo ułatwia przełamanie barier zwiazanych z koniecznościa konwersji danych miedzy różnymi aplikacjami. Nieumiejetność poruszania się w systemie plików i brak wiedzy o sposobach zapisu ró¿nych aplikacji stanowi istotny problem w pracy ze studentami (rys. 2).

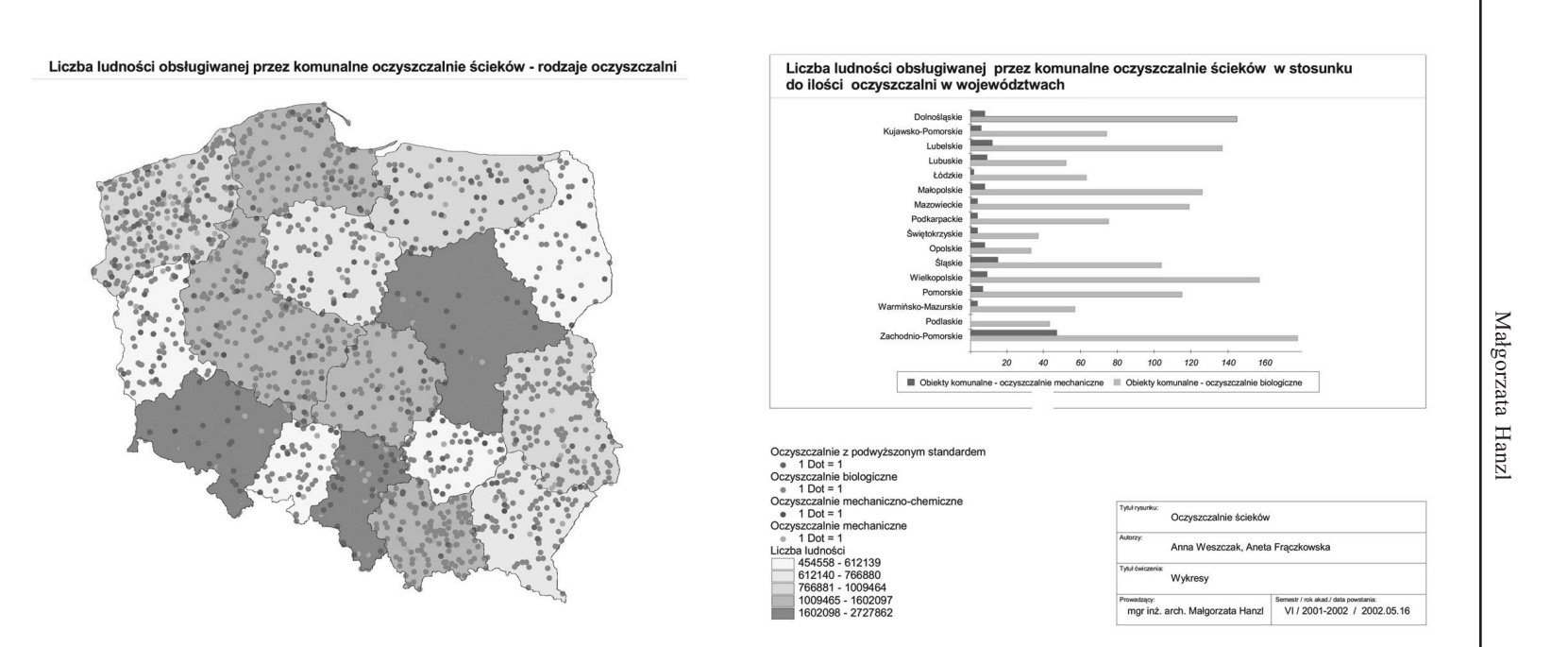

Rys. 1. Graficzna prezentacja danych

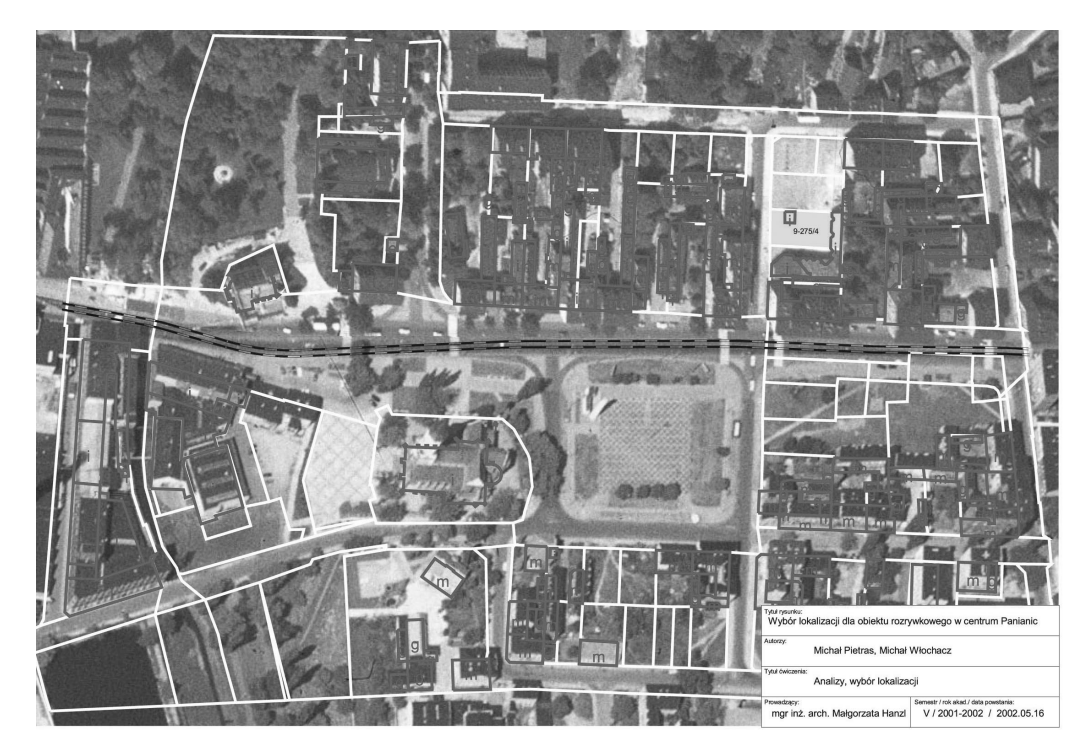

Rys. 2. Analizy

## Analizy

Kolejny blok ćwiczeń dotyczy analiz mających na celu wybór najlepszej lokalizacji planowanego obiektu. Analizy odbywają się na przykładzie centrum miasta Pabianic, na podkładzie zawierającym podstawowy zakres treściowy mapy ewidencyjnej (działki, budynki, krawężniki, tramwaj), z tabelą atrybutów zawierającą informacje potrzebne do przeprowadzenia analiz. Pierwsze zadanie polega na przygotowaniu podkładu przypominającego wizualnie podkład geodezyjny. Przy okazji studenci uczą się jaka jest zawartość treściowa podkładu, jakie oznaczenia są stosowane i jak je odczytywać. Następnie dodajemy jako podkład fragment ortofotomapy aby zobaczyć na ile zdjęcie potrafi stanowić uzupełnienie rysunku. Przeprowadzone analizy podzielone są na dwie grupy – analizy oparte o dane z tabeli, oraz analizy przestrzenne – rozważające wzajemne usytuowanie obiektów. Kolejno należy wybrać działki o wystarczajaco dużej powierzchni, posiadające odpowiedni symbol strefy, o niskiej intensywności zabudowy, etc. analizy przestrzenne to wybór działki o dobrej dostępności komunikacyjnej – bliskość tramwaju, bezpieczne – bliskość komisariatu, odpowiednio oddalone od obiektu sakralnego – zadanie dotyczy lokalizacji obiektu rozrywkowego, nie zawierające starych drzew, etc. Wyniki analiz każdorazowo prezentowane są w formie kompozycji z odpowiednim opisem.

### Tworzenie danych

Blok ćwiczeń wprowadzający samodzielne tworzenie danych rozpoczynamy od przerysowania fragmentu podkładu geodezyjnego obejmującego rejon Rynku Bałuckiego w Łodzi.

Jest to kontynuacja æwiczeñ z przedmiotu projektowanie urbanistyczne z drugiego roku zajęć na kierunku Gospodarka Przestrzenna. Podobnie jak na zajęciach z projektowania studenci wybierają fragment terenu, którym chcą się zajmować tak aby po zestawieniu kawałków powstała całość obejmująca znaczny obszar miasta. Zaczynamy od samodzielnego napisania w edytorze tekstu pliku kalibracji korzystając z gotowych danych liczbowych. Sprawdzamy na ile nasze skalibrowane podkłady zgadzają się w obrębie całej grupy. Przerysowywanie podkładu geodezyjnego z pozoru być może bezcelowa jest chyba najskuteczniejszą metodą nauczenia odczytywania tegoż podkładu. Jednocześnie pozwala na oswojenie się z narzędziami rysunkowymi ArcView, zapewniając możliwość skoncentrowania uwagi na nich bez konieczności równoczesnego tworzenia nowych elementów. Kształci przy okazji umiejętność precyzyjnego rysowania zgodnego z ogólnie obowiązującymi zasadami.

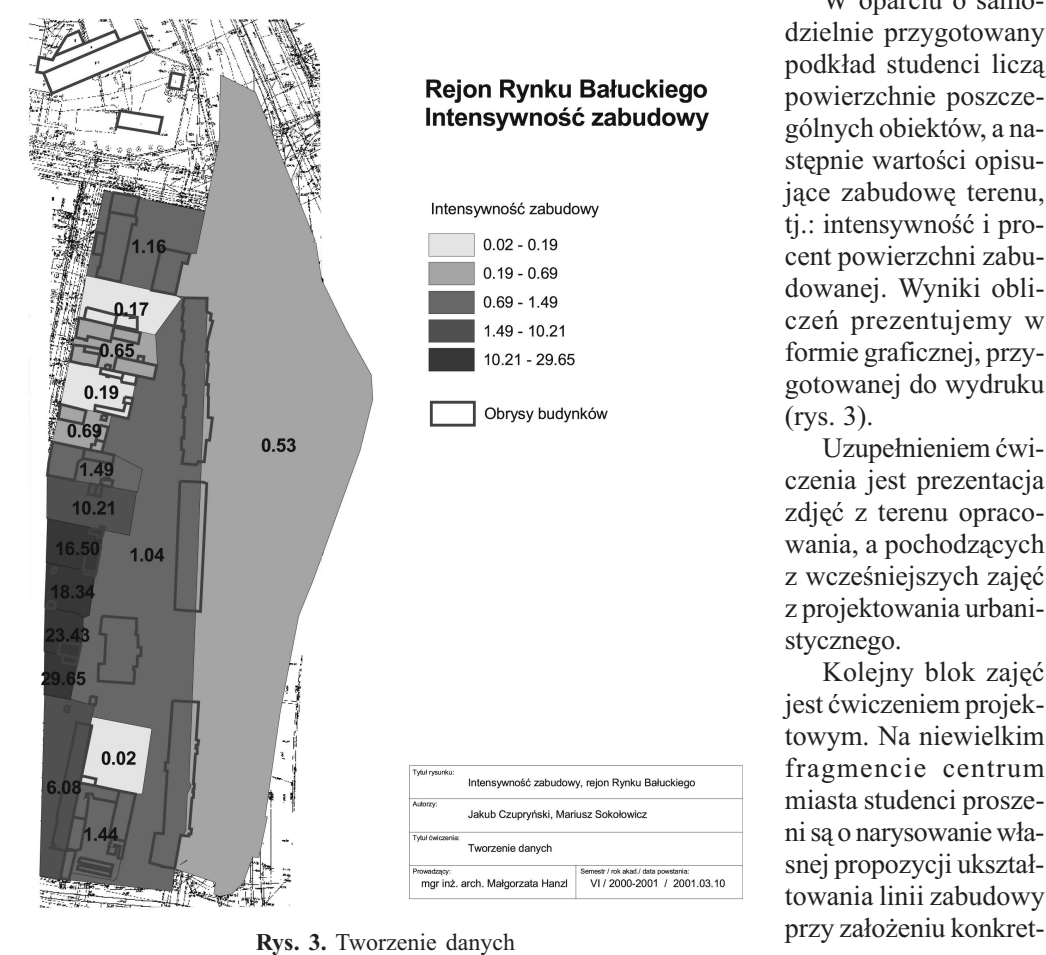

W oparciu o samodzielnie przygotowany podkład studenci liczą powierzchnie poszczególnych obiektów, a następnie wartości opisujące zabudowę terenu, tj.: intensywność i procent powierzchni zabudowanej. Wyniki obliczeñ prezentujemy w formie graficznej, przygotowanej do wydruku (rys. 3).

Uzupełnieniem ćwiczenia jest prezentacja zdjęć z terenu opracowania, a pochodzących z wcześniejszych zajęć z projektowania urbanistycznego.

Kolejny blok zajęć jest ćwiczeniem projektowym. Na niewielkim fragmencie centrum miasta studenci proszeni sa o narysowanie własnej propozycji ukształtowania linii zabudowy

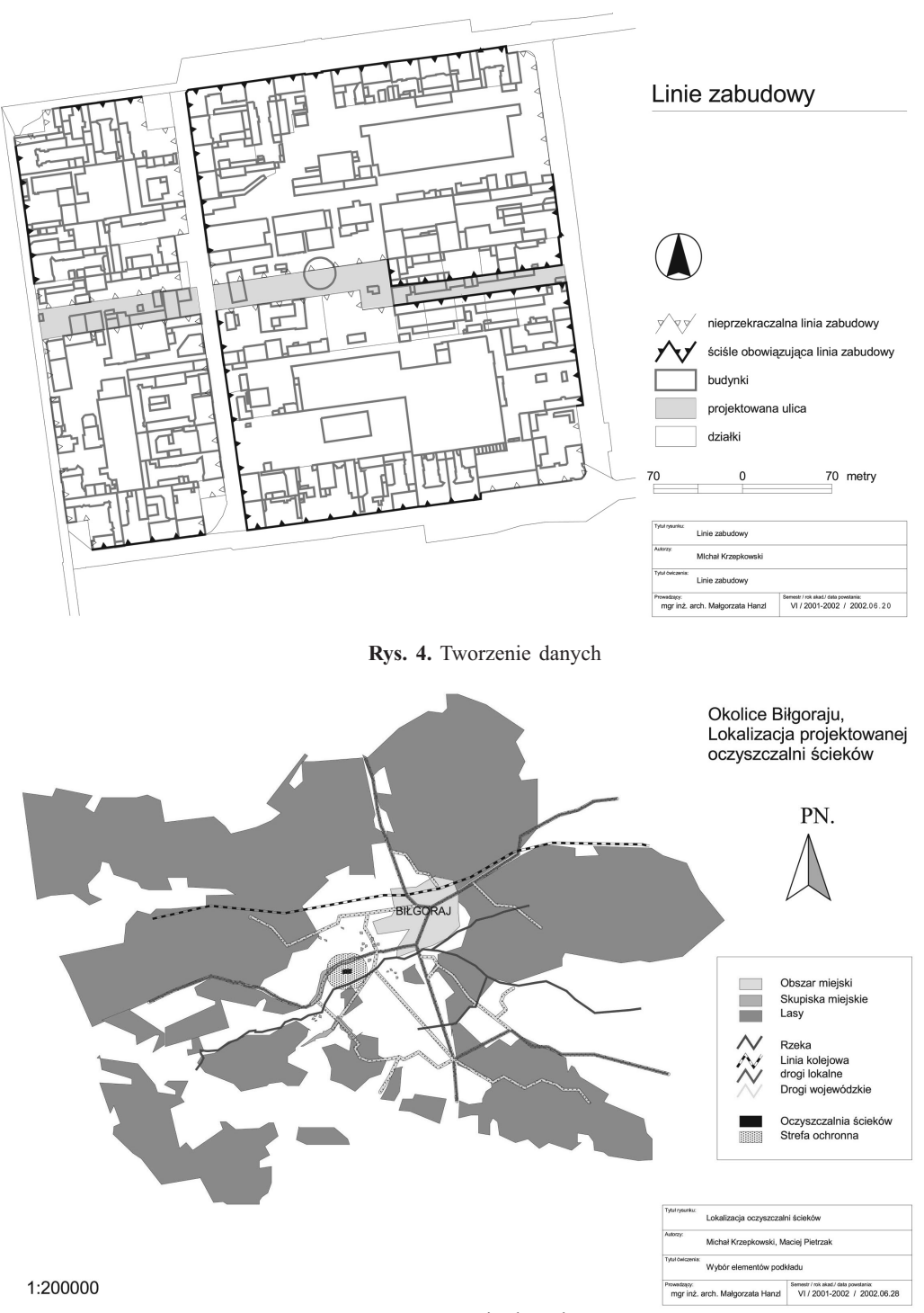

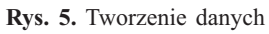

nych warunków brzegowych (rys. 4). Przy okazji zapoznają się ze sposobami oznaczeń stosowanymi powszechnie na rysunkach planów miejscowych, a w chwili obecnej nie skodyfikowanymi w formie regulacji prawnej.

Ostatnie ćwiczenie cyklu ma na celu nabycie umiejętności przygotowania sobie podkładu do własnej pracy. Przerysowując fragment mapy topograficznej studenci wybierają te elementy podkładu, które sa niezbedne przy założeniu konkretnej problematyki opracowania jednocześnie pomijając elementy które mogłyby obraz zaciemniać. Przy okazji uczymy się wyznaczać bufor od obiektu – rozważając strefy ochronne od projektowanej lokalizacji oczyszczalni ścieków. Ćwiczenie odbywa się na podkładzie skalibrowanej mapy topograficznej okolic Biłgoraju (rys. 5).

Uzupełnieniem cyklu ćwiczeń są dwa zajęcia dotyczące udostępniania map w sieci Internet, po jednym w każdym semestrze. Wspólnie oglądamy i umawiamy na zasadzie indywidualnych referatów ciekawe miejsca w sieci wykorzystujące technologię GIS i dotyczące planowania przestrzennego.

#### Podsumowanie

Problematyka i zakres ćwiczeń – niestety przeprowadzanych w grupach dwudziestoosobowych (po dwie osoby przy komputerze) stanowi przekrój zastosowañ Systemów Informacji Przestrzennej w planowaniu urbanistycznym. Jednocześnie pozwala na naukę narzędzia, jakim jest ArcView GIS. Dla przyszłych planistów – ekonomistów i urzędników administracji różnych szczebli – bo taki jest profil studiów – jest to umiejętność bardzo przydatna i znacznie podnosząca ich wartość na rynku zawodowym.

Tematy ćwiczeń są ciągle rozwijane w zależności od pozyskiwanych z różnych miejsc danych i problemów, z jakimi styka się prowadzacy w codziennej pracy zawodowej, zarówno własnej jak i kolegów urbanistów.

#### **Literatura**

ArcView GIS. System Informacji Geograficznej dla każdego. Podręcznik Użytkownika, ESRI 1997

- Bulmer D., Victoria University of Manchester, How can computer simulated visualizations of the built environment facilitate better public participation in the planning process?, Online Planning Journal, November 2001; http://www.onlineplanning.org/
- Gaździcki Jerzy, Leksykon Geomatyczny, Polskie Towarzystwo Informacji Przestrzennej, Warszawa 2001
- Hanzl Małgorzata Możliwości wykorzystania analiz dostępnych w systemach CAD i GIS w planowaniu przestrzennym w Systemy CAD w projektowaniu architektury krajobrazu, Walkowska Wydawnictwo, Szczecin 2001; str.56-76
- Hanzl Małgorzata, Systemy Informacji o mieście w zastosowaniu dla celów planowania przestrzennego w Polskie Towarzystwo Informacji Przestrzennej, XII Konferencja Naukowo-Techniczna pod redakcją Gaździcki Jerzy, Musiał Ewa, Polskie Towarzystwo Informacji Przestrzennej, Warszawa 2002

Healey Patsy, Planning through debate, Town Planning Review.63, 2, 1992

Kompendium PANEL-GI, Przewodnik po GI i GIS, pod redakcją Frank Andrew U., Raubal Martin, Maurits van der Vlugt, Komisja Europejska 2000

Magnuszewski Artur, GIS w geografii fizycznej, Wydawnictwo Naukowe PWN, Warszawa 1999

Rohde Lech Historia powstania oraz ogólna koncepcja SIP Miasta Poznania w Zagadnienia związane z tworzeniem Systemu Informacji Przestrzennej dla Miasta Poznania, praca zbiorowa, Poznañ 1999

- Rozporządzenie Ministra Rozwoju Regionalnego i Budownictwa z dnia 12 lipca 2001 w sprawie szczegółowych zasad i trybu założenia i prowadzenia krajowego systemu informacji o terenie, Dz. U. 2001, Nr 80, poz. 866; źródło: Internetowy System Informacji Prawnej, http://isip.sejm.gov.pl/
- Ustawa z dnia 27 marca 2003 r. o planowaniu i zagospodarowaniu przestrzennym; Dz. U. 2003 Nr 80 poz.717, tekst ujednolicony wg. Kancelaria Sejmu, źródło: Internetowy System Informacji Prawnej, http://isip.sejm.gov.pl/

#### Summary

This paper presents the drawing for planning subject carried out for three years already at the Faculty of Economics and Sociology of the University of Łódź for students of third year of physical planning. The practicals are based on ArcViewGIS software. It starts with definition of physical planning drawing and conditions it must fulfill to become a useful tool in the planner's workshop. The paper contains curriculum of the classes and a short description of the form and extent of particular exercises. The skills gained by students during classes have been discussed as well as the main problems to be solved. The illustrations consist of series of students' works prepared during the course.

Tematyka tego artykułu była przedstawiona na sesji poświęconej nauczaniu GIS w czasie V Krajowej Konferencji U¿ytkowników Oprogramowania ESRI, Warszawa 14-15 XI 2002.

> mgr inż. arch. Małgorzata Hanzl Instytut Architektury i Urbanistyki, Politechnika £ódzka Al. Politechniki 6; 90-924 £ód telefon : +48 42 6313533; fax: +48 42) 6367873 mhanzl@p.lodz.pl www.arch.p.lodz.pl/personal/mh